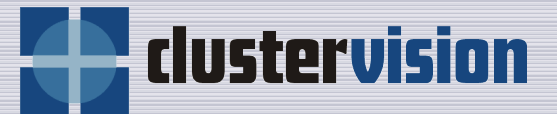

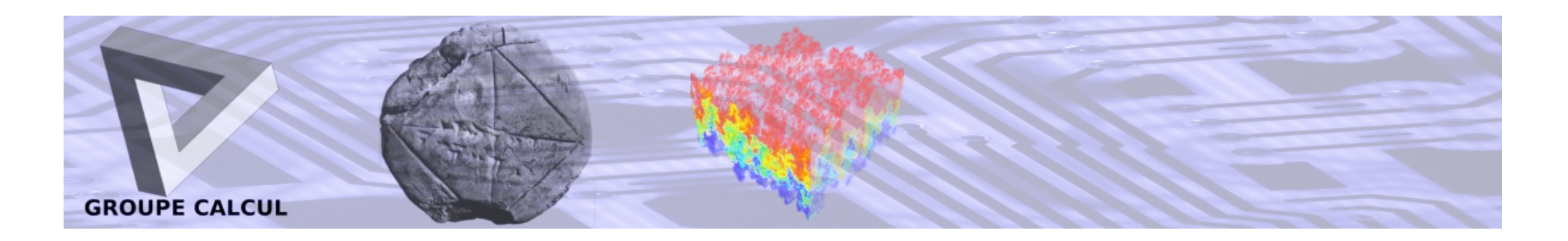

### **Choix, installation et exploitation d'un calculateur**

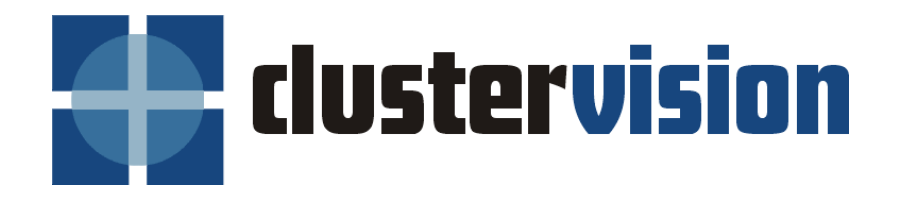

**John Morelle :** *Manager France* **Pierre Lemoine :** *HPC Specialist*

**Agenda**

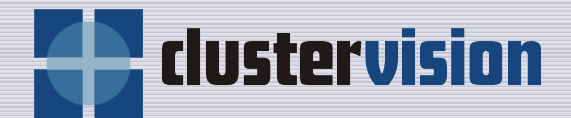

### À propos de ClusterVision  $\blacklozenge$ Le design d'un cluster  $\bigoplus$ L'installation d'un cluster  $\color{red} \blacklozenge$ Utilisation de cluster  $\color{red}\blacklozenge$ Administrer un cluster $\color{red} \blacklozenge$

#### **À propos de ClusterVision**

dustervision

**Madrid •**

- Spécialiste des clusters de Calcul(HPC) et du stockage affilié. (Expertise et Solutions « Clés en mains »)
- Position Unique en Europe (EMEA)
- Bureaux à Amsterdam, Gloucester, Munich, Paris, Milan, Geneva, Madrid, Oslo **Nouveau: USA**
- **Gloucester** • + de 50 Collaborateurs, principalement technique, spécialistes du HPC/Stockage.
- **• Paris** Physique, Chimie, Bio, Maths, Informatique<sup>pa</sup>. **Amsterdam •** • Nombreux diplômés du monde scientifique :
- Puissant partenariat avec DELL **au niveau Européen**
- Identifié « **Moteur du milieu HPC** »
- Nombreux Prix (Intermediair, Vosko, NBCC, Deloitte Rising Star)
- Financièrement **Sain** et **Profitable**

**Munic h**

**Oslo •**

 **•**

**Milan a •**

**Genev**

 **•**

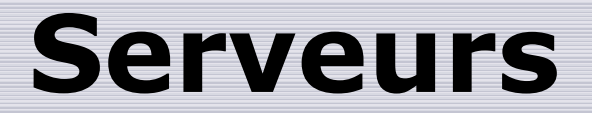

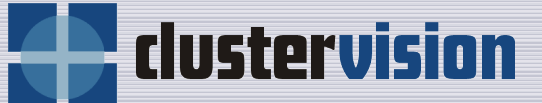

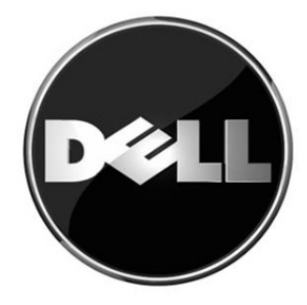

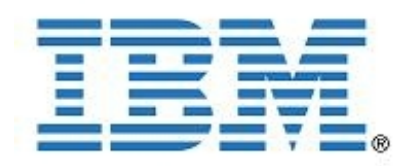

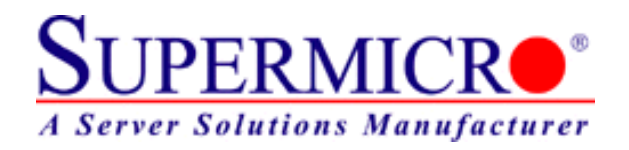

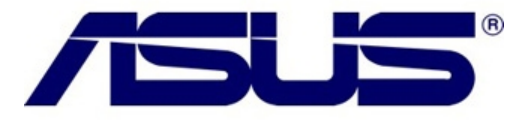

#### **Produits**

- Cluster Clés en main
	- Calcul
	- **Stockage**
	- Base de donnée
- Serveurs, stockage & racks
- Logiciel pour cluster
	- ClusterVisionOS
	- MS Windows HPC Server 2008
- Système de fichier parallèle (Lustre & GPFS)
	- Lustre
	- IBM GPFS **(Official world-wide OEM)**
- Calcul sur grille
	- Clusters pour grille
	- Consultant pour les grilles
	- Laboratoire virtuel

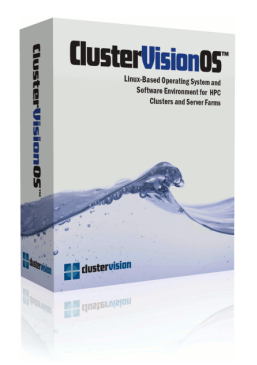

clustervision

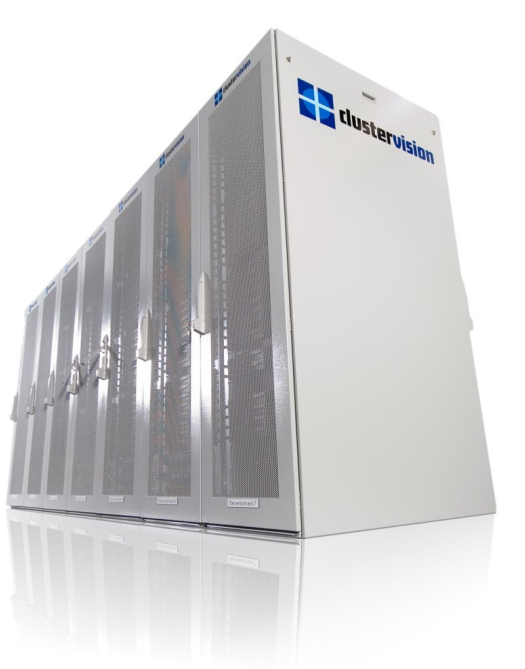

### **Clients — Gouvernement**

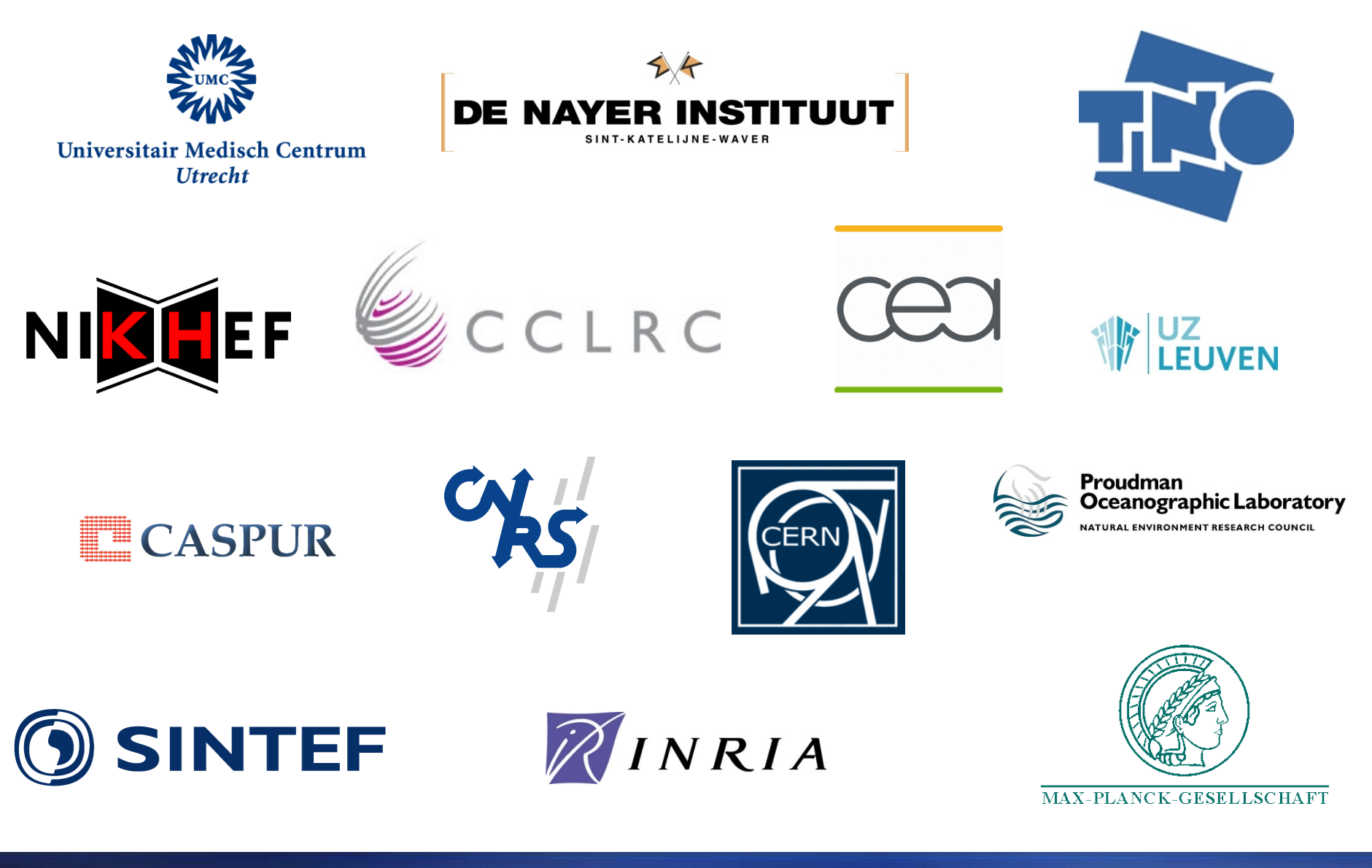

dustervision

### **Client — Académie**

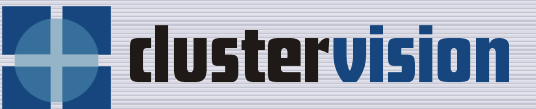

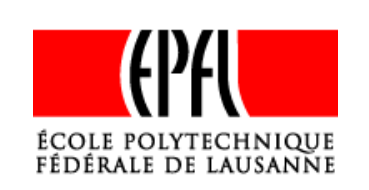

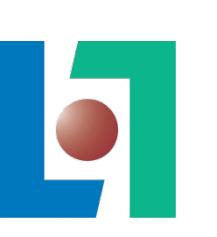

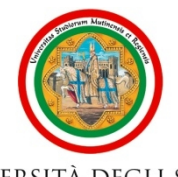

UNIVERSITÀ DEGLI STUDI DI MODENA E REGGIO EMILIA

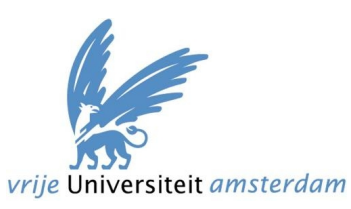

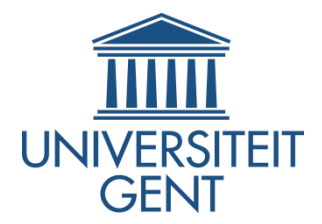

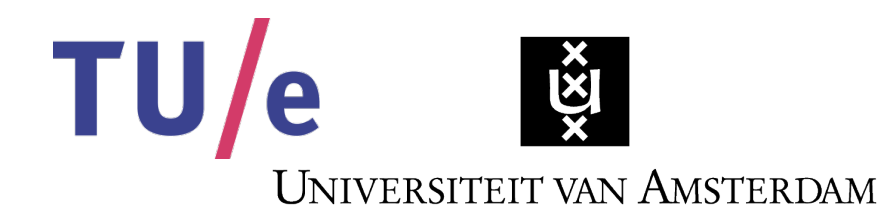

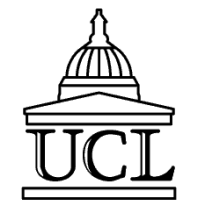

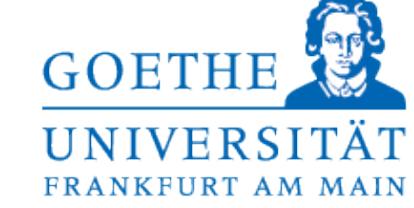

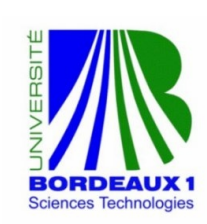

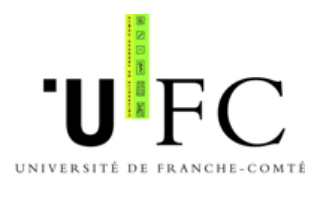

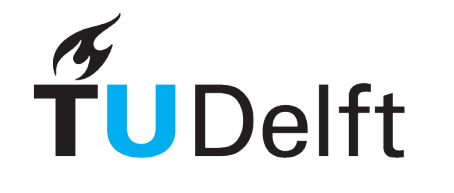

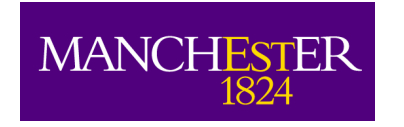

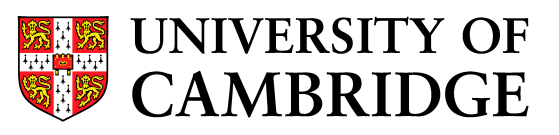

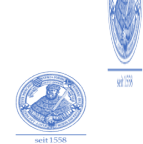

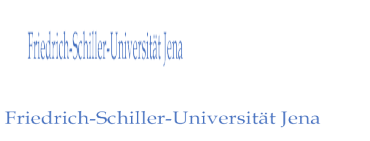

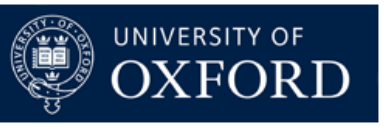

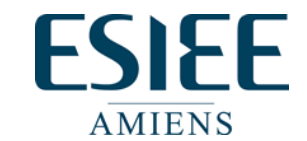

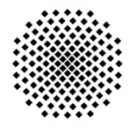

**Universität Stuttgart** 

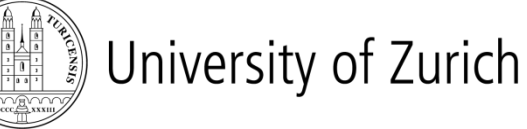

technische universität dortmund

**Support**

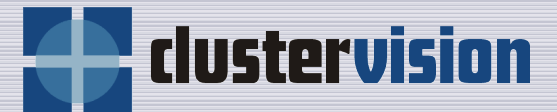

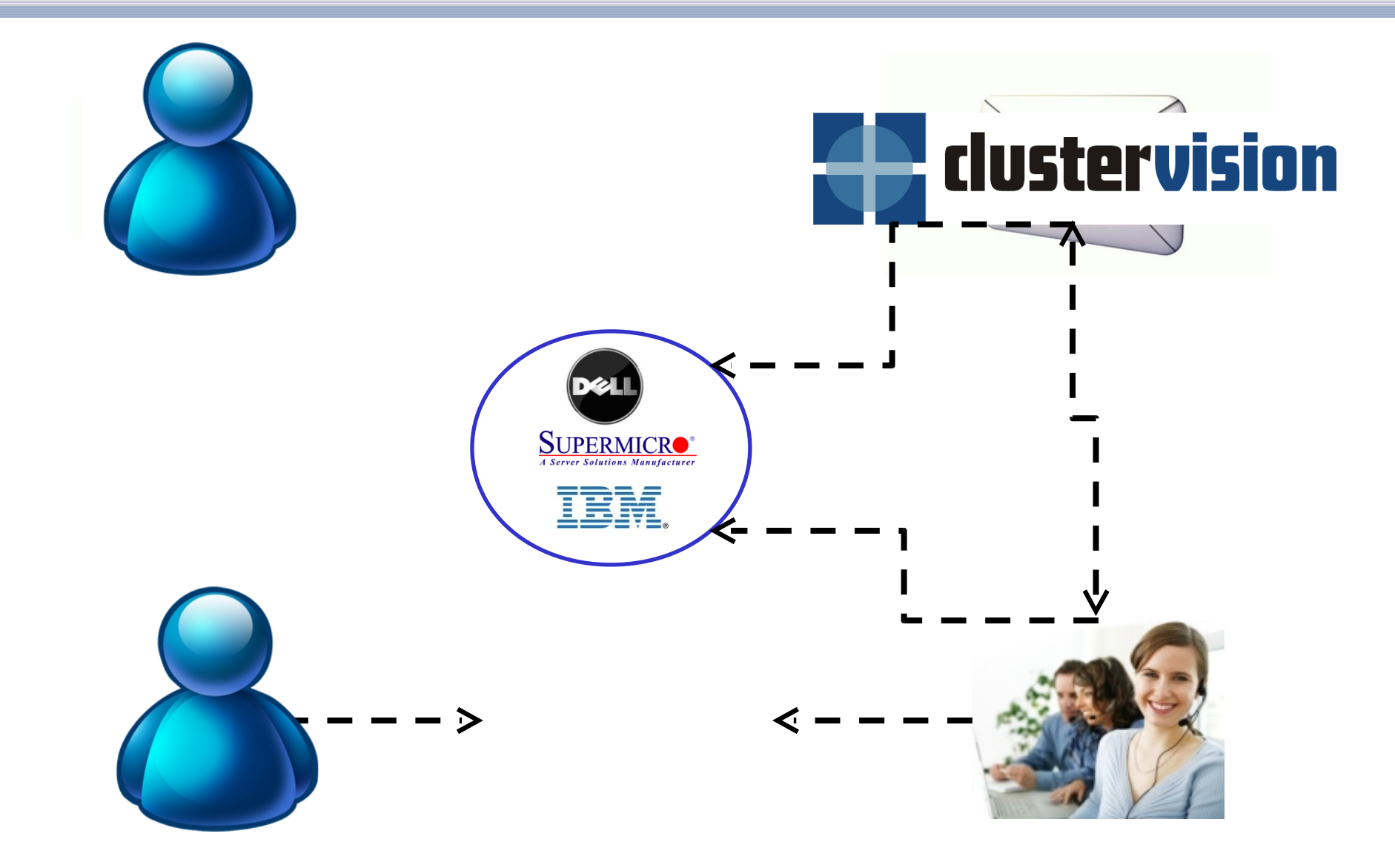

### **Clients — TOP500**

#### TOP500

- Université de Cambridge (GB)
- Université de Bristol (GB)
- University College London (GB)
- CASPUR (IT)
- Université de Gent (BE)

#### Points clés

- Seul société privée dans le monde à avoir 5 systèmes ou plus dans le TOP500
- Seule société Européenne avec 5 systèmes ou plus dans le TOP500
- Plus grand nombre de clusters avec QLogic InfiniPath dans le TOP500

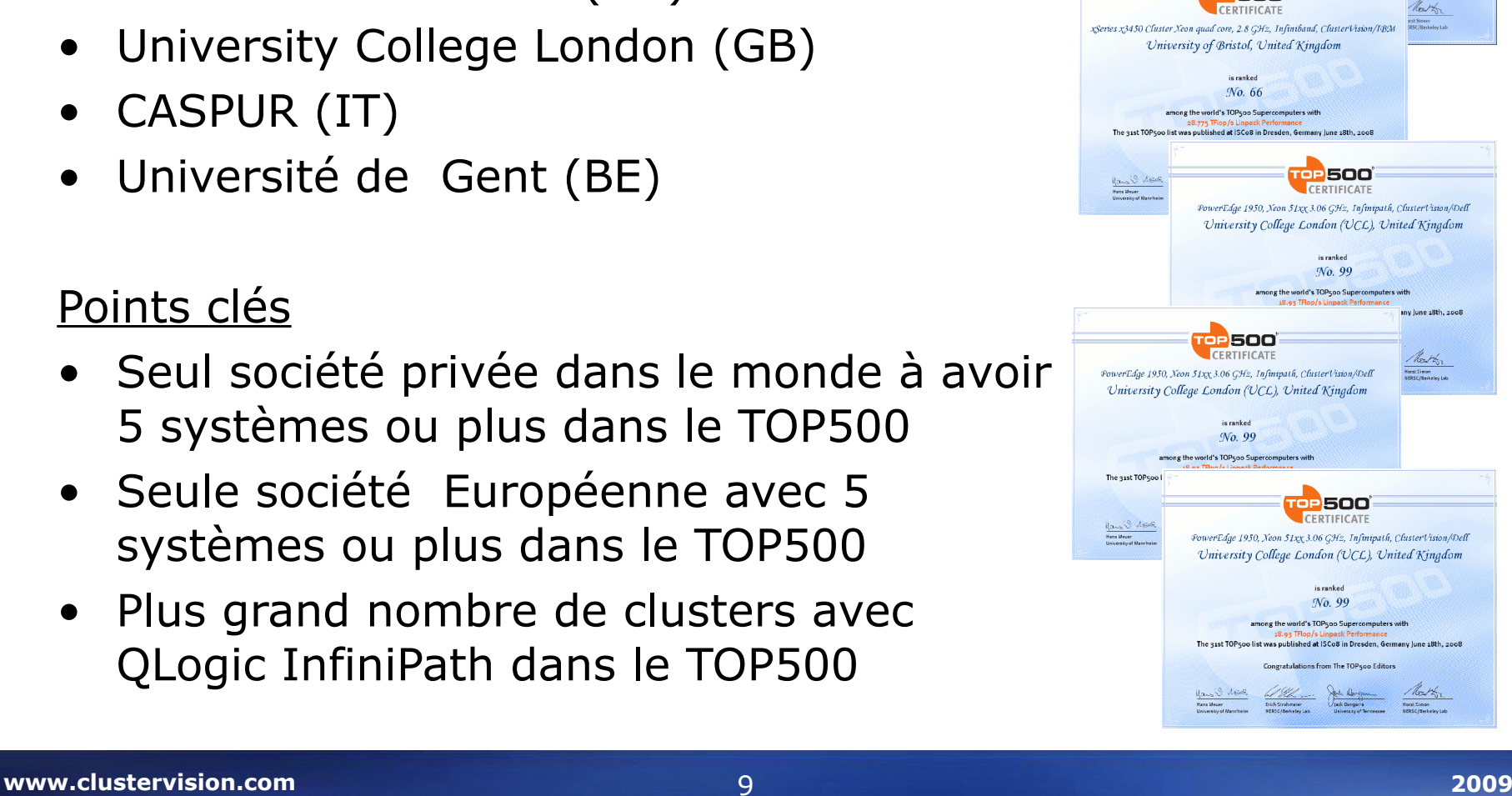

500

clustervision

TOP 500 CERTIFICATE PowerEdge 1950, 3.0 GHz, Infinipath, ClusterVision/Dell Cambridge University, United Kingdom is ranked No. 20 among the world's TOP500 Supercomputers with

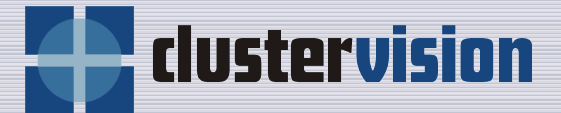

# **Design d'un cluster**

Cliquez pour modifier le style des sous-titres du masque

Cluster basique avec 1 nœud maitre et 5 nœuds de calculLocal network

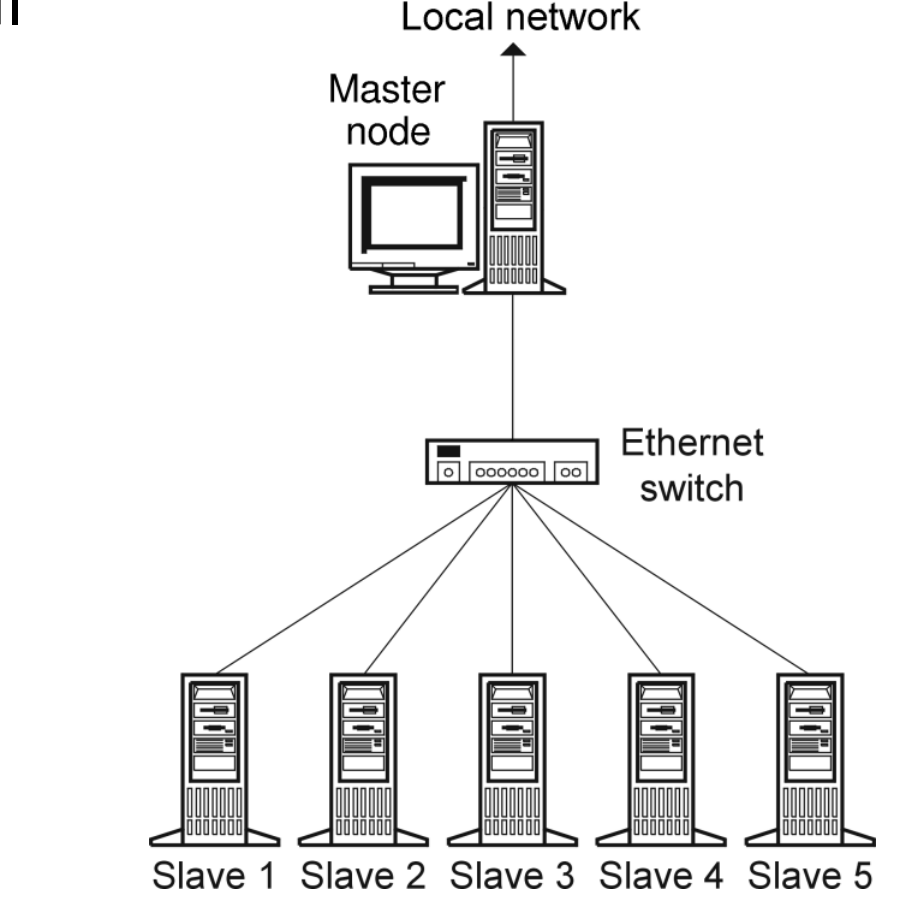

clustervision

dustervision

Quatre choix pour les types de matériel des nœuds de calcul:

- 1. Processeur
- 2. Carte Mère
- 3. Mémoire
- 1. Avec ou sans disque

### Une mauvaise combinaison peut énormément influencer les performances.

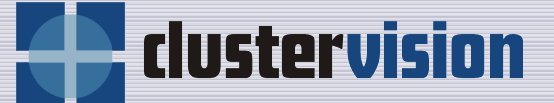

Une bonne combinaison permet:

- 1. De maximiser les performances
- 2. Une Stabilité (i.e. pas de crash)
- 1. De la Qualité (i.e. faible taux de panne)
- 1. Un faible coût
- Faire le bon choix pour les composants matériels en fonction de vos applications.
- ClusterVision peut vous donner accès à différents types de matériels ou peut les benchmarker pour vous.
- ClusterVision peut vous aider à maximiser les performances de vos applications pour un budget donné.

<u>dustervis</u>

### **Différentes options de chassis**

- § **Serveurs 1U**
- § **Serveurs Twin**
- § **Serveur demi profondeur**
- § **Serveurs Blades**

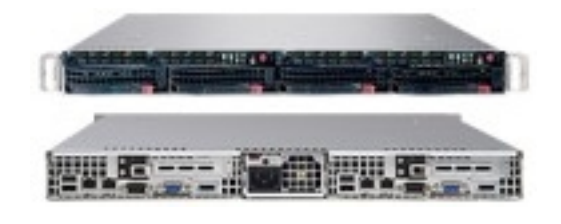

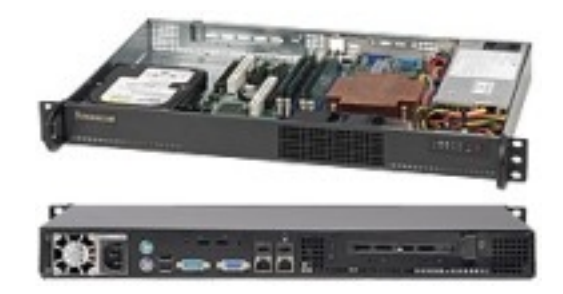

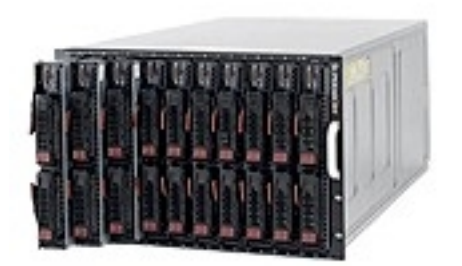

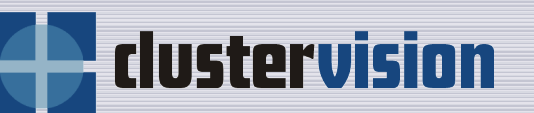

La consommation électrique est une part importante du coût total de possession (TCO).

Exemple:

- Cluster de 128 noeuds
- 300W/noeud
- 1KWh coute EUR 0.17

Facture d'electricité sur 3 ans: EUR 171555

L'efficacité des serveurs ne doit pas être négligée.

dustervision

dustervision

Les administrateurs n'aiment généralement pas aller en salle machine pour gérer le cluster.

Gestion de l'alimentation:

- Prise électrique pilotable à distance.
- IPMI

Console distante

- IPMI Serial over LAN
- KVM distant (principalement dans les solutions blades).

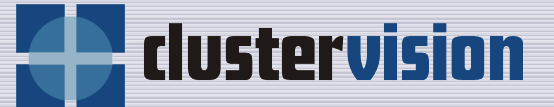

- Gigabit Ethernet
- 10 Gigabit Ethernet
- Infiniband
	- Boot over Infiniband
- Myrinet

Les clusters peuvent avoir plusieurs réseaux dédiés à différentes tâches.

Par exemple:

- Réseau de stockage
- Réseau de déploiement
- Réseau de gestion
- Réseau IPMI
- Réseau pour le MPI
- Réseau haut débit, faible latence.

dustervision

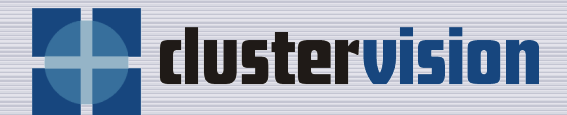

Tous les clusters possèdent une forme de stockage. Plusieurs choix sont possibles:

- NFS (default)
- GPFS
- **Lustre**
- **Gluster**
- FhGFS

dustervision

### Dans un cluster classique, le nœud maitre est un élément critique.

Solution: deux nœuds qui fonctionnent en fail-over.

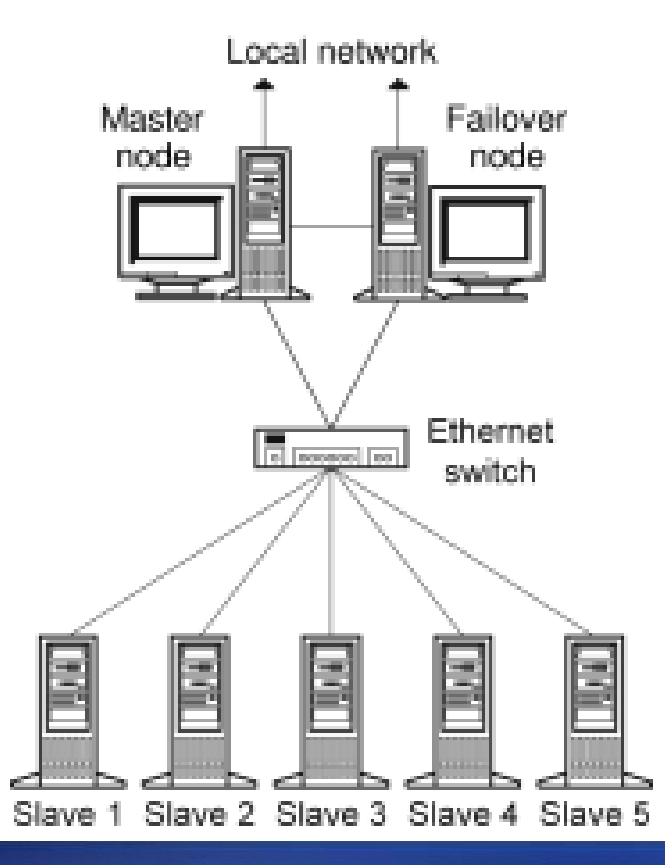

**clustervisi** 

- Sans un logiciel de gestion, un cluster est juste une somme de « matériel ».
- Un cluster manager rend la gestion aussi facile que si c'était une seule grosse machine.
- Une collection importante de logiciel HPC.
- Bright Cluster Manager

Bright Cluster Manager remplit les point suivants:

- 1. Rendre les clusters facile à utiliser et à gérer.
- 2. Utilisable sur des clusters de petites tailles comme des très grands clusters (>1000 nœuds)
- 1. Être Complet

dustervision

## **Interface de gestion**

### Interface Graphique Utilisateur (GUI)

- Offre au administrateurs un contrôle total du cluster.
- Application de Bureau Standalone
- Gestion de plusieurs clusters simultanément
- Fonctionne sur Linux, Windows, MacOS X
- Construit au dessus du Moteur XUL de Mozilla

### Interface en ligne de commande (CLI)

• Offre toutes les fonctionnalités disponibles avec le GUI

#### www.clusterwision.com and Enteractif et Mode Batch Scriptable 2009

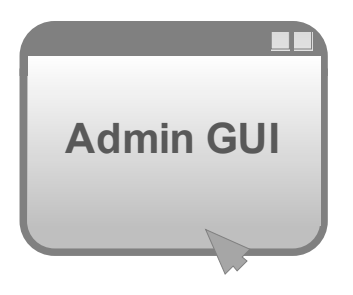

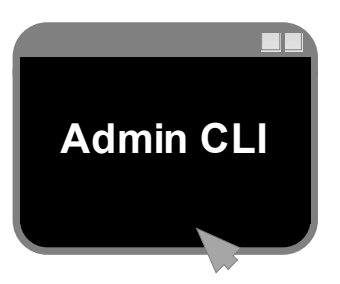

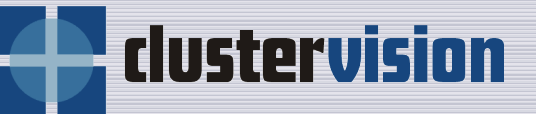

- **Obtenir des performances optimales est difficile.**
- **Beaucoup de problèmes peuvent survenir:**
	- Problème de stabilité du matériel ( les noeuds crashent fréquemment)
	- Problèmes matériel (e.g. les composants tombent en panne)
	- Problèmes logiciels (e.g les applications n'ont pas les bonnes performances, le cluster devient ingérable).

#### • **Le Downtime est cher:**

- Depreciation (facilement des centaines d' $\epsilon$  par jour)
- Cela coûte de ne pas faire tourner de jobs.

dustervision

#### **Services Professionels**

- Design de Cluster
- **Benchmarking**
- Installation Cluster
- **Formation**
- Support matériel
	- Retour Atelier
	- Réparation sur site
	- Réparation en J+1
	- Réponse H+4 en 24x7
- Support Logiciel
	- ClusterVisionOS
	- Administration système (régie/distant)
	- Hotline et point d'accès utilisateur
- Cours de programmation parallèle
- Portage de code, optimisation & parallellisation

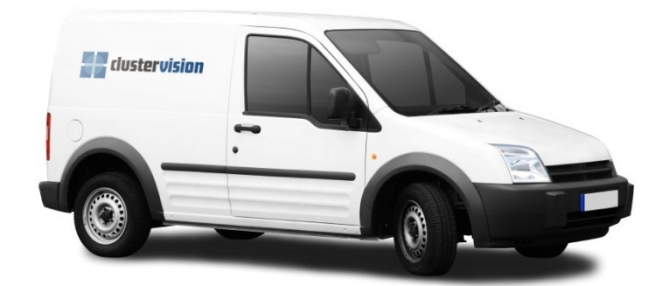

dustervision

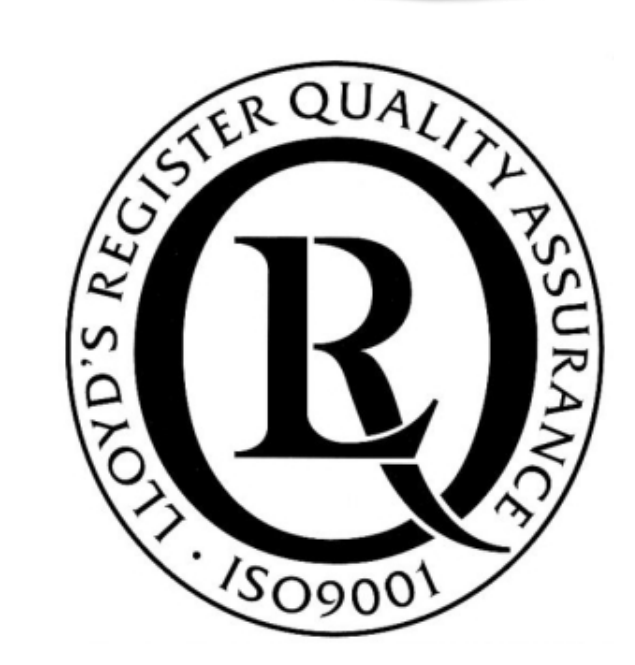

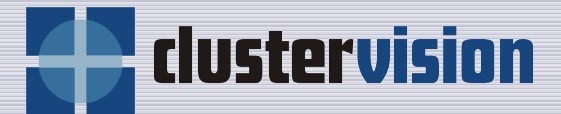

# **Installation d'un cluster**

Cliquez pour modifier le style des sous-titres du masque

#### **Identification des Noeuds** dustervision

- Les noeuds bootent depuis le réseau
- Tous les gestionnaires de cluster concurrents utilisent l'adresse MAC.
- Avec Bright Cluster Manager: l'identification des nœuds est basé sur le port du switch sur lequel le nœud est connecté. Exemple: node001 est connecté au port 18 du switch01, node002 au port 20 du switch01.

## **Boot des Noeuds**

- Tous les noeuds peuvent être allumés simultanément ou à intervalles réguliers pour éviter le pic de consommation.
- Les nœuds vont booter depuis le réseau et vont démarrer l'environnement d'installation des nœuds.

dustervision

## **Installateur de Bright Cluster Manager**

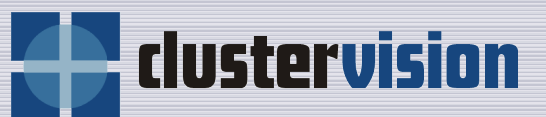

Cluster Manager Node Installer v5.0.5916.290M -I Confirm node 1-The following configuration will be used: Hostname: node010 Tag: 0000000a000 Category: slave Network: Ino network switch port configured] Accept Manually select another node Timeout canceled.

## **Installateur de Bright Cluster Manager**

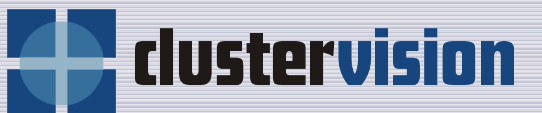

Cluster Manager Node Installer

v5.0.5916.290M

-I status 1-Started eth0, ip 10.141.0.10, netmask 255.255.0.0. Updating node and requesting DHCP server update. Waiting for confirmation. Master DHCP service updated. Installmode is: FULL Fetching disks setup. Creating new disk layout. Mounting disks. Waiting for rsync daemon to become ready. Sending FULL provisioning request. Waiting for provisioning to start. Provisioning started, waiting for completion.

## **Déploiement des noeuds de calcul**

dustervis

Tâche la plus important de l'installateur: le déploiement

- Le déploiement (incrémental) transfère l'image logiciel sur le disque..
- L'image disque réside physiquement sur le noeud maître en tant que répertoire. Elle peut être modifié en utilisant des outils standards.
- Les changements dans l'image peuvent être facilement propagés aux noeuds de calculs (en "live" ou avec un reboot).

## **Mise à jour des BIOS**

- Un changement de BIOS peut parfois être nécessaire pour améliorer les performances
- Changer manuellement la configuration d'un BIOS sur un cluster est extrêmement fastidieux.
- Bright Cluster Manager intègre des outils qui peuvent être utilisés pour:
	- Mettre à jour les versions des BIOS
	- Prendre un snapshot de la configuration d'un BIOS sur un nœud et le déployer sur l'ensemble des autres nœuds.

**dustervis** 

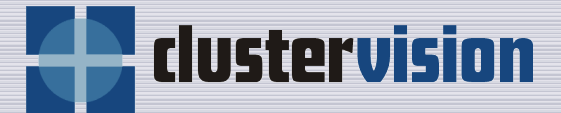

# **Utilisation d'un cluster**

Cliquez pour modifier le style des sous-titres du masque

## **Les utilisateurs de clusters**

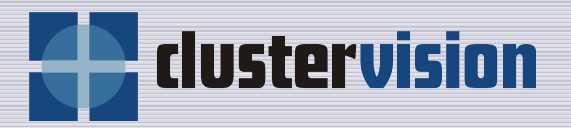

Les utilisateurs de clusters peuvent être schématiquement divisés en 2 groupes:

- Les scientifiques
	- Expert dans leur domaine
	- Pas nécessairement des experts du HPC ou de Linux
	- Ils ont besoin de faire tourner leurs jobs aussi facilement que possible avec un maximum de performances.
- Les programmeurs scientifiques
	- Développent des logiciels HPC
	- Experts dans la programmation parallèle, le HPC ou Linux
	- Ont besoin de paralléliser, optimiser, déboguer.

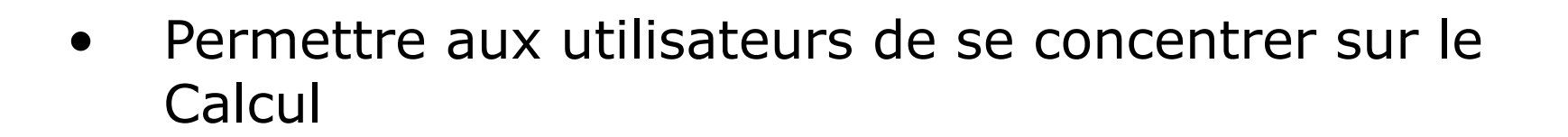

- Collection Riche de logiciels HPC
	- Compilateurs (GNU, Intel, Portland, Pathscale, etc.)
	- Intergiciel Parallèle (Bibliothèques MPI , Bibliothèques de threads, OpenMP, Global Arrays, etc.)
	- Bibliothèques Mathématiques (MKL, LAPACK, BLAS, GOTO, etc.)
	- Outils de développement (debuggers, profilers, etc.)
	- Environment de Modules
- *Intel Cluster Ready* Certified "Certified applications run out of the box"

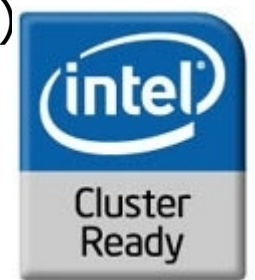

<u>clustervis</u>

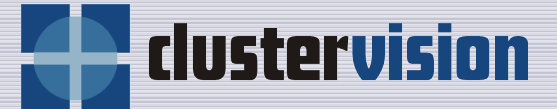

- Certains codes scientifiques peuvent tirer partie des GPUs.
- Actuellement encore expérimental mais apparait comme très prometteur.
- Bright Cluster Manager inclut des outils, des bibliothèques et des drivers pour rendre le GPU computing, accessible(CUDA & OpenCL).

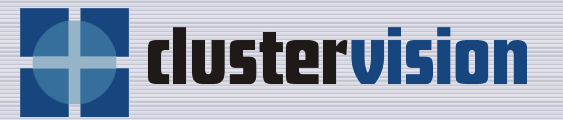

- Le nombre de processus/threads sur chaque nœud ne doit pas excéder le nombre de cœurs.
- Les utilisateurs ne doivent pas pouvoir lancer directement des jobs sur les nœuds.
- Les utilisateurs doivent soumettre les jobs au gestionnaire de tâches.
- Le système de gestion de tâches alloue des ressources de calcul et démarrera le job soumis en fonction de la politique d'ordonnancement.

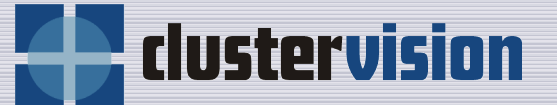

- Bright Cluster Manager intègre:
	- Grid Engine (SGE)
	- Torque/Maui
- Configurés lors de l'installation et prêt à fonctionner.
- D'autres gestionnaires de tâches peuvent également être utilisés avec un degré d'intégration moindre :
	- MOAB
	- $-$  LSF
	- Load Leveller

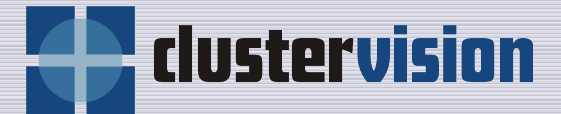

# **Administrer un cluster**

Cliquez pour modifier le style des sous-titres du masque

dustervision

L'administration d'un cluster après une installation inclue:

- Un système de mise à jour performant
- La gestion des utilisateurs
- Le changement des politiques de gestion des tâches
- Monitoring:
	- Des Problèmes matériels
	- De la charge
	- Du stockage
	- De la consommation électrique
	- Des facteur environnementaux (e.g. température, humidité, flux d'air)

Bright Cluster Manager rend l'administration des clusters beaucoup plus simple:

- Gestion des images permettant un déploiement incrémental en direct.
- Intégration de la gestion des utilisateurs
- Intégration du gestionnaire de tâches.
- Système de monitoring extensible permettant de monitorer différentes métriques.
- Gestion du système automatique.
- Plusieurs clusters peuvent être gérer depuis le même interface.

dustervis

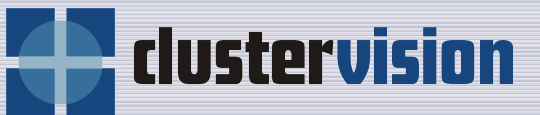

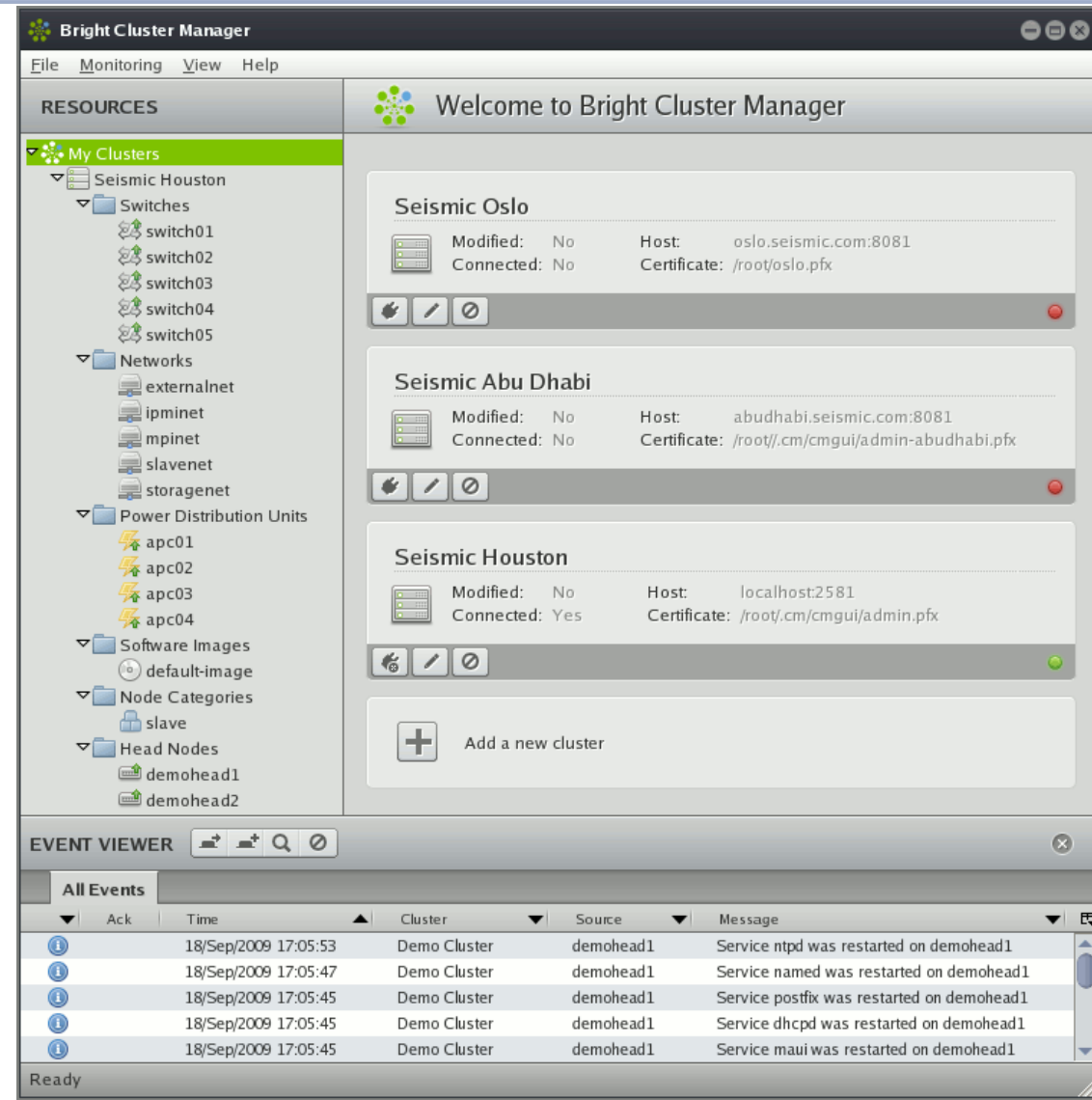

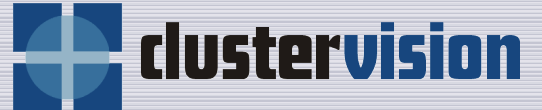

**Bright Cluster Manager**  $000$ File Monitoring View Help Demo Cluster **RESOURCES** Overview Settings Failover Rackview Parallel shell License <del>▽ ॐ</del> My Clusters Demo Cluster  $\nabla$  Switches 28 switch01 Uptime: 45 days 3 hours 7 minutes CPU Cores: 23 switch02  $3.93 K$  out of  $4 K$ 2<sup>3</sup> switch03 Nodes:  $503 + 7 + 2 \ominus$ Memory: 2<sup>3</sup> switch04 7.32 TB out of 7.45 TB **23** switch05 Devices:  $64 + 0 + 0 + ...$ Users:  $\nabla$  Networks 13 out of 38 externalnet Jobs: 45 running 67 waiting CPU Usage: ipminet 48% u 29% s 13% o 10% i mpinet Phase load: 783 A Occupation rate: slavenet 83.2% storagenet Power Distribution Units  $\frac{1}{4}$  apc01 Disk Usage Workload Management  $\frac{1}{2}$  apc02  $\frac{1}{4}$  apc03 Mountpoint Used Size Use % Running Queued Error Completed Avg. Duration Est. delay Oueue  $\frac{1}{2}$  apc04 482 7 hours, 27 minutes 9 hours, 5 minutes 15.83 GB short.a 32 43  $\circ$ 37.25 GB  $\qquad \qquad \qquad$  $\nabla$  Software Images 41 2 days, 15 hours 4 days, 16 hours medium.q  $\overline{5}$  $11\,$  $\circ$ /boot 14.31 MB 99.18 MB o default-image  $13$  $\circ$  $91$ 8 days, 9 hours 15 days, 13 hours long.q  $\overline{8}$ Node Categories 832.6 GB 9.91 TB /home  $\overline{\phantom{a}}$ <sup>n</sup>slave ▽ Head Nodes demohead1 Metric: (Running Jobs [all.q] demohead2  $\overline{\phantom{a}}$ Slave Nodes mode001 50 mode002 dnode003 mode004 chode005 45 mode006 mode007 <sup></sub>1</sup>node008 40 the node009 canode010 18/Sep/2009 16:55:00 18/Sep/2009 17:50:00 mode011 mode012 EVENT VIEWER  $\mathbf{r}$   $\mathbf{r}$   $\mathbf{r}$   $\mathbf{r}$   $\mathbf{r}$   $\mathbf{r}$  $\odot$ All Events  $\blacktriangledown$ Ack | Time  $\blacktriangle$  Cluster  $\blacktriangleright$  Source  $\blacktriangledown$  Message ▼ 母  $\circledcirc$ 18/Sep/2009 17:05:53 Demo Cluster demohead1 Service ntpd was restarted on demohead1 l a  $\bigcirc$ 18/Sep/2009 17:05:47 Demo Cluster demohead1 Service named was restarted on demohead1  $\odot$ 18/Sep/2009 17:05:45 Demo Cluster demohead1 Service postfix was restarted on demohead1  $\bigcirc$ 18/Sep/2009 17:05:45 Demo Cluster demohead1 Service dhcpd was restarted on demohead1  $\circledcirc$ 18/Sep/2009 17:05:45 Demo Cluster demohead1 Service maui was restarted on demohead1

Ready

# **Architecture**

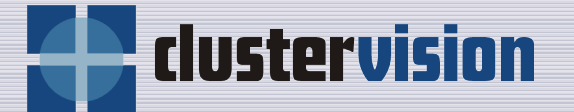

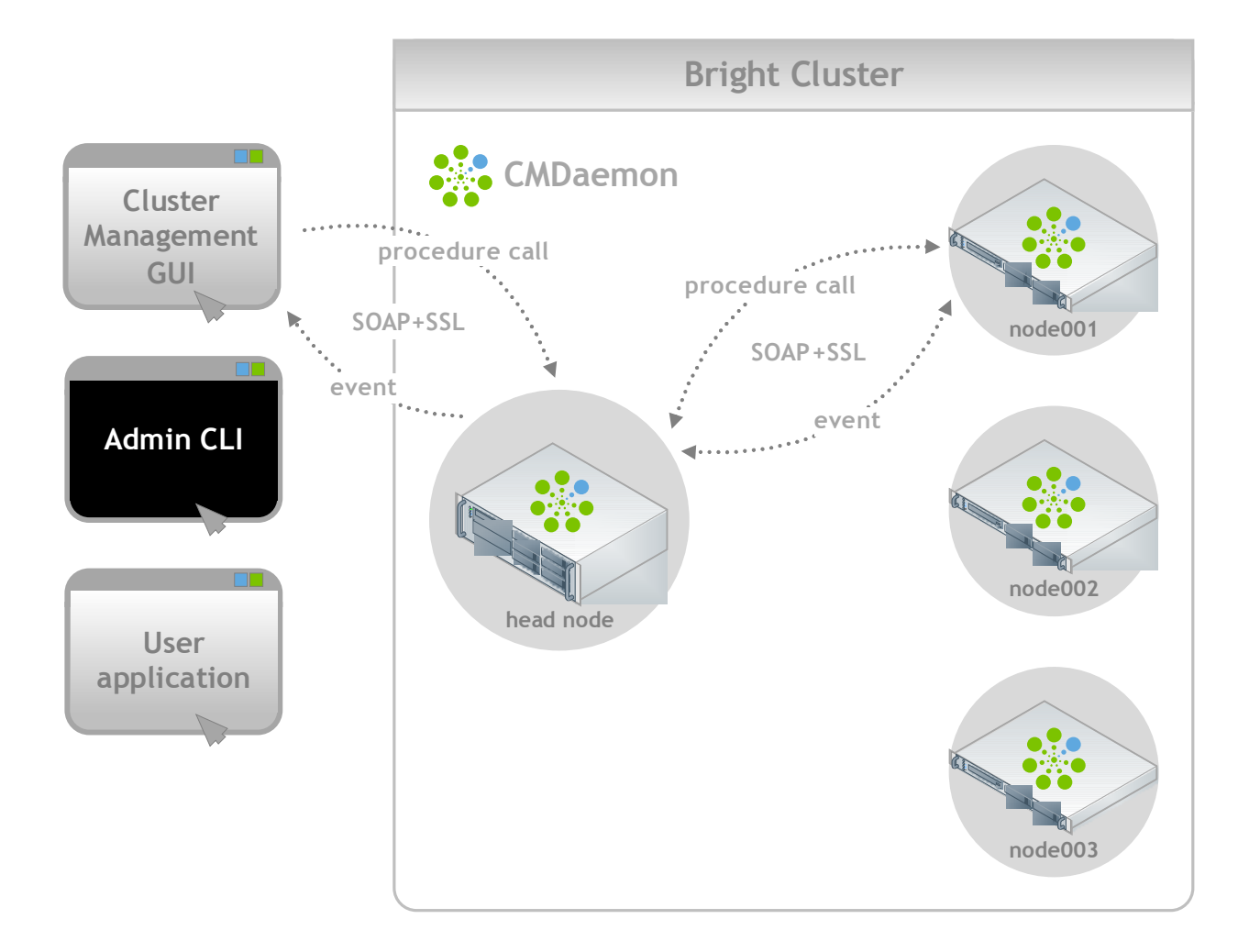

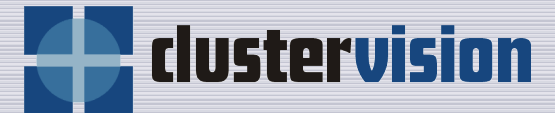

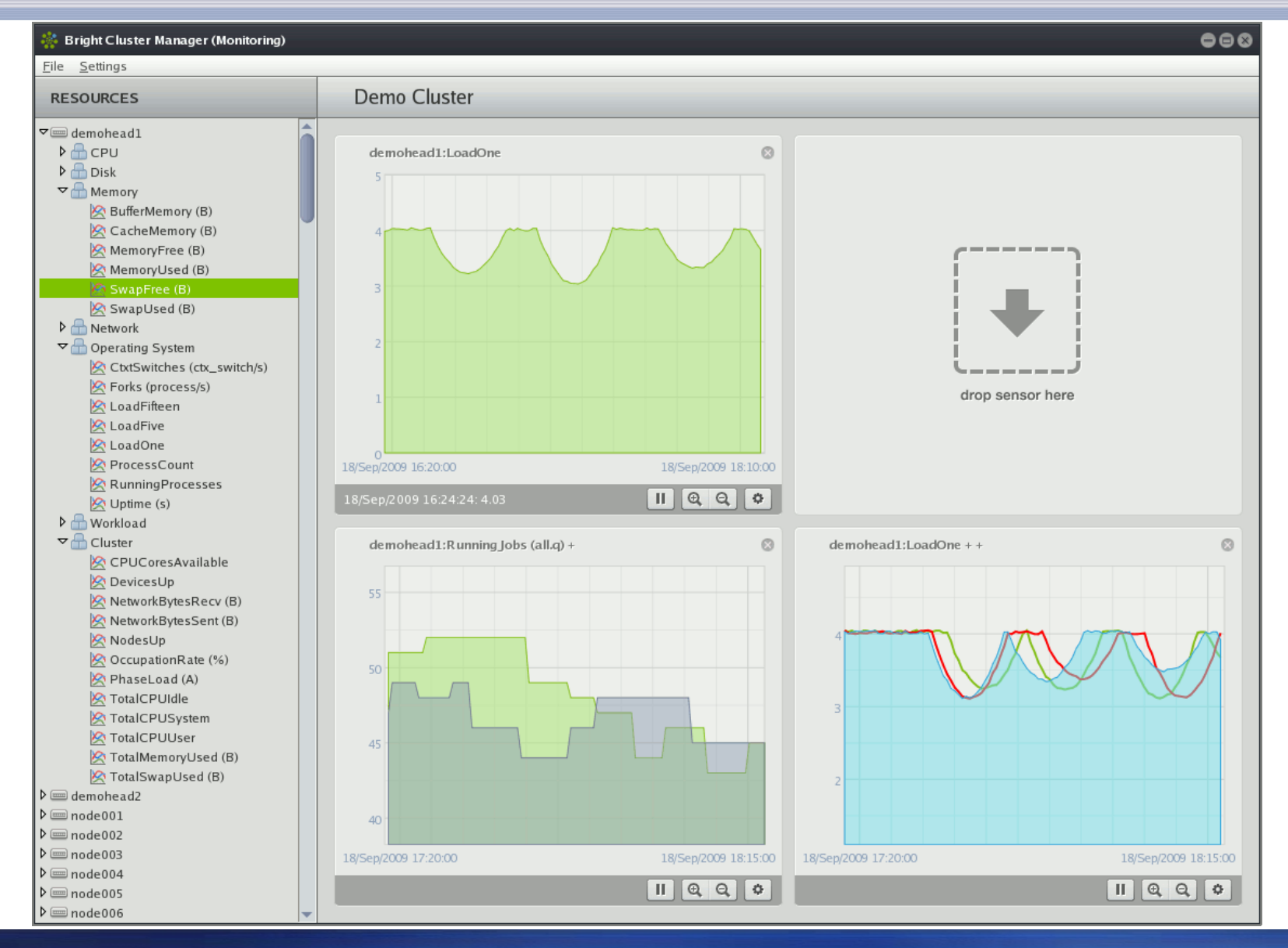

**www.clustervision.com** 46 **2009**

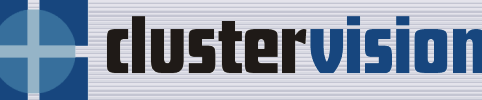

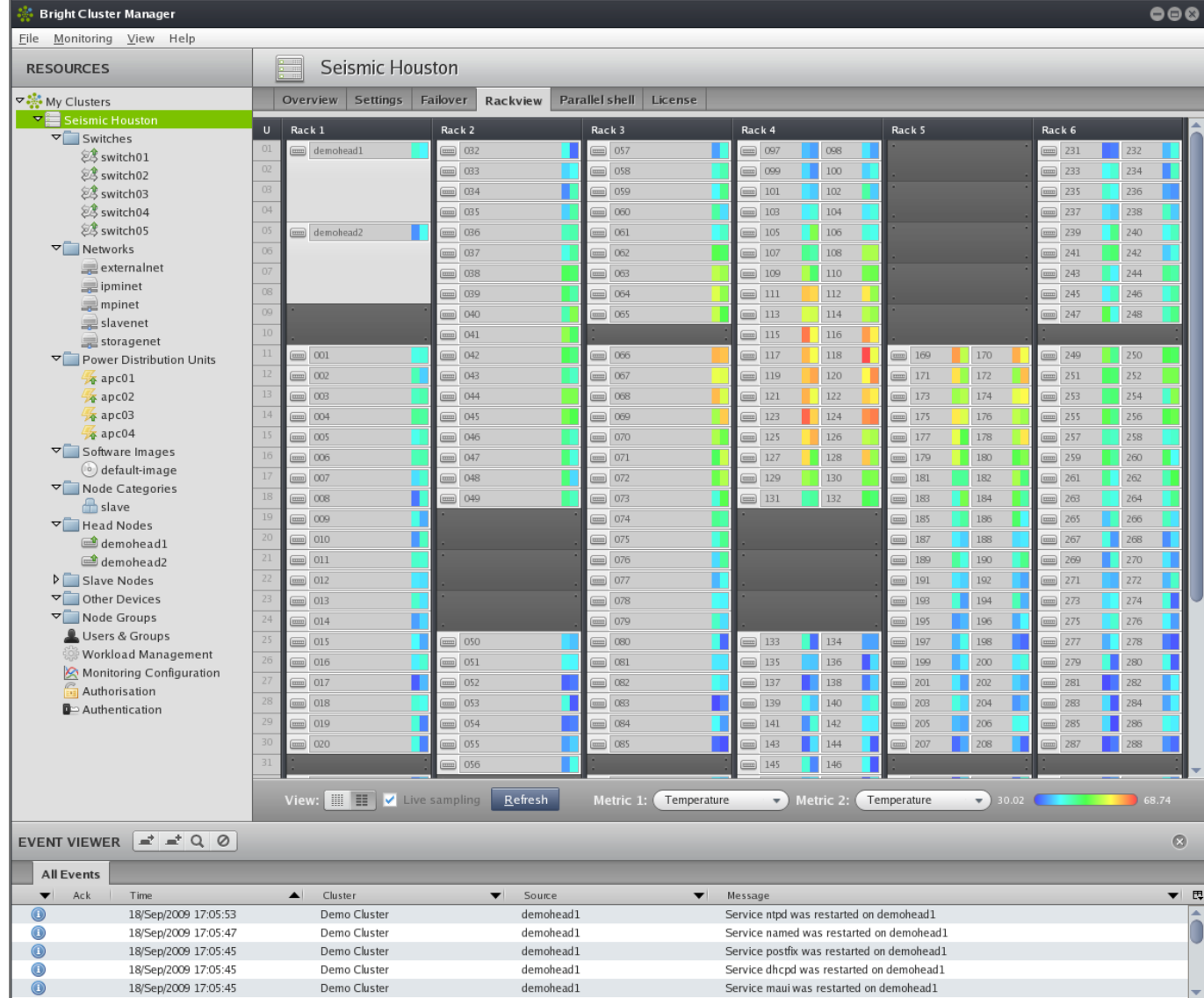

Ready

**E** clustervision

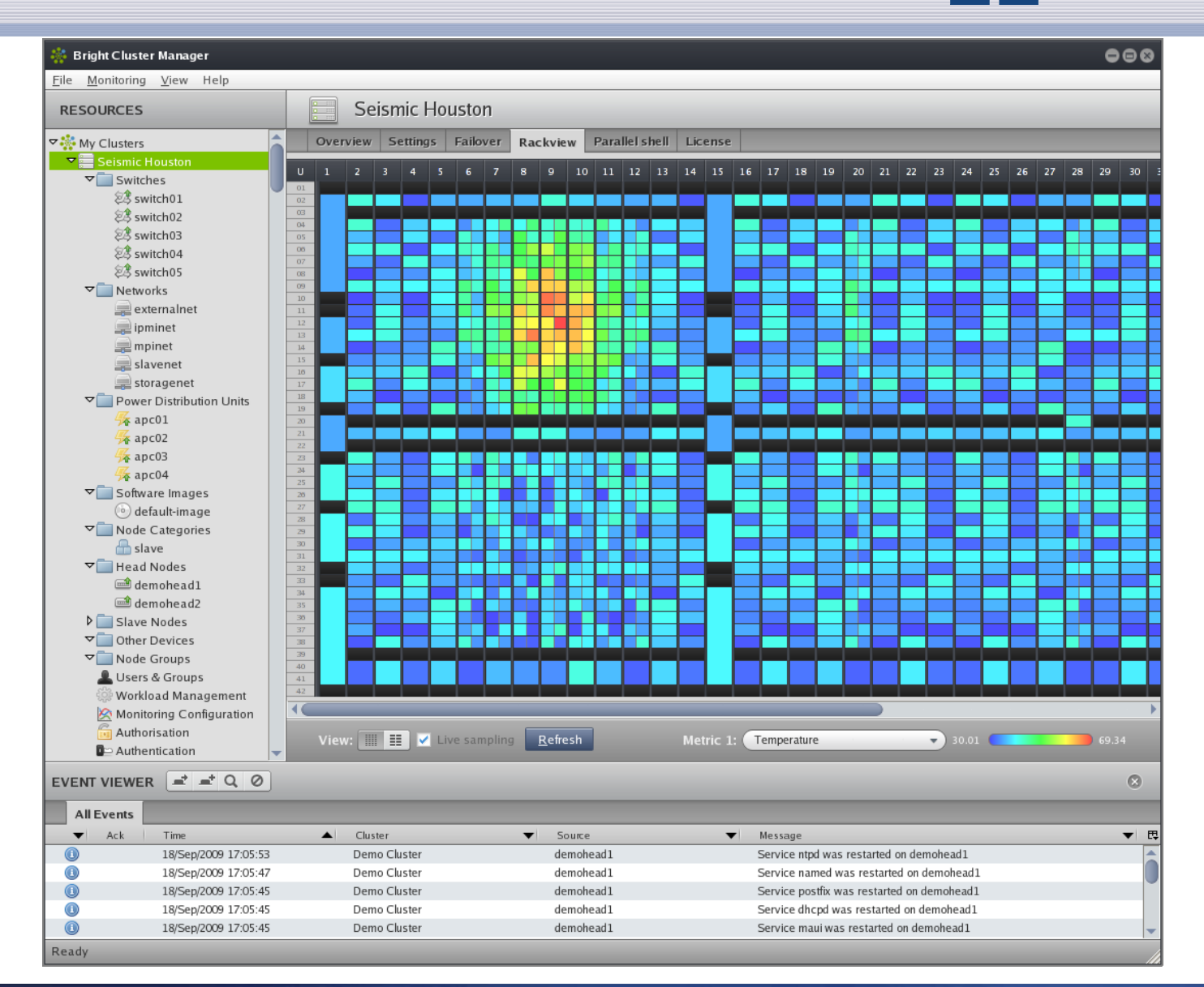

#### **Passage à l'échelle** rlustervisi

Les logiciels de gestion de cluster ne devrait pas être un facteur limitant pour la taille d'un cluster.

La philosophie utilisée dans Bright Cluster Manager:

- Toutes les tâches effectuées par le nœud maître peuvent être externalisées sur un nœud dédié.
- Si le nœud maître ne peut pas réaliser une tâche à cause de la taille du cluster, cette tâche doit être placée sur un ou plusieurs nœuds spécifiques.
- Par exemple: Plusieurs nœuds de déploiement peuvent être utilisés dans un même cluster.

**clustervis** 

Dans une configuration, deux nœuds maîtres se surveillent mutuellement:

- Un nœud maître *actif*, l'autre passif
- Si le nœud actif tombe, le nœud passif prend en charge tous les services (stockage, passerelle, gestion des IPs)
- Les jobs peuvent continuer à tourner sans interruption

Dans les autres systèmes de gestion de cluster, mettre en place un tel système équivaut à une grande quantité de travail. Bright Cluster Manager permet de mettre en

place un tel système en ~5 minutes

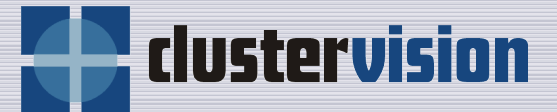

# **Conclusion**

Cliquez pour modifier le style des sous-titres du masque

# **En conclusion**

- lustervision
- 1. Le design d'un cluster doit être majoritairement influencé par les applications utilisées sur le cluster.
- 1. Avec les bons outils, l'installation d'un cluster ne doit pas nécessiter plus de temps et d'efforts que l'installation et l'optimisation d'un OS de bureau sur un portable.
- 1. Un environnement utilisateur HPC complet et simple permet aux utilisateurs d'effectuer leurs calculs rapidement et facilement.
- 1. Un bon logiciel de gestion de cluster est la clé pour garder un cluster opérationnel au fil du temps.

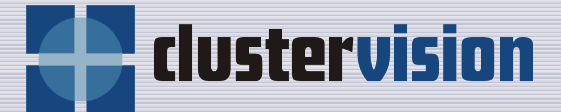

# **Questions?**

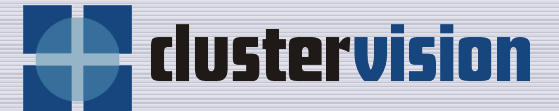

# **Fin**

# **Merci …**